# VUSA84 OCTA CORE SMARTPHONE

## BEDIENUNGSANLEITUNG ANDROID OS 4.4 INSTRUCTION MANUAL

lo

### **INHALT**

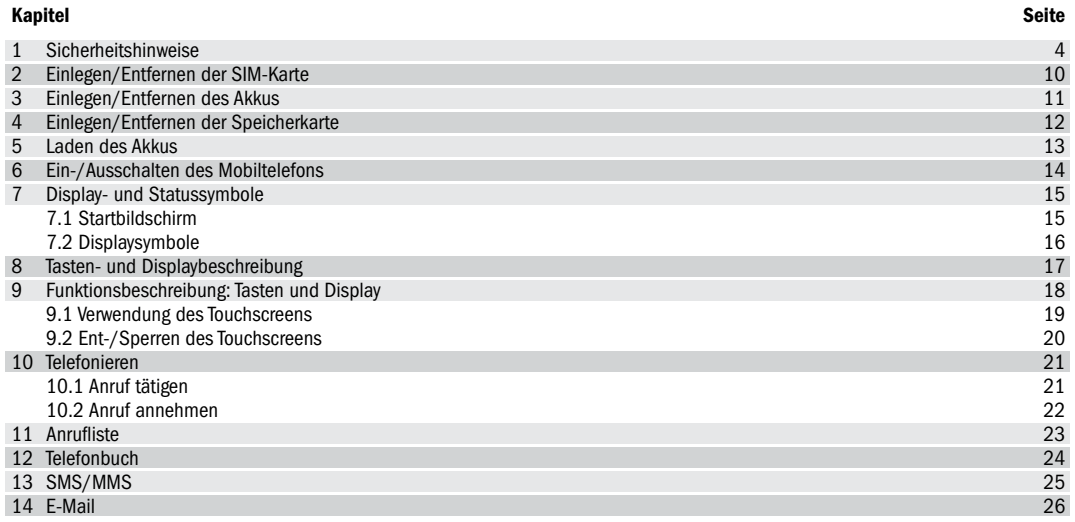

### **INHALT**

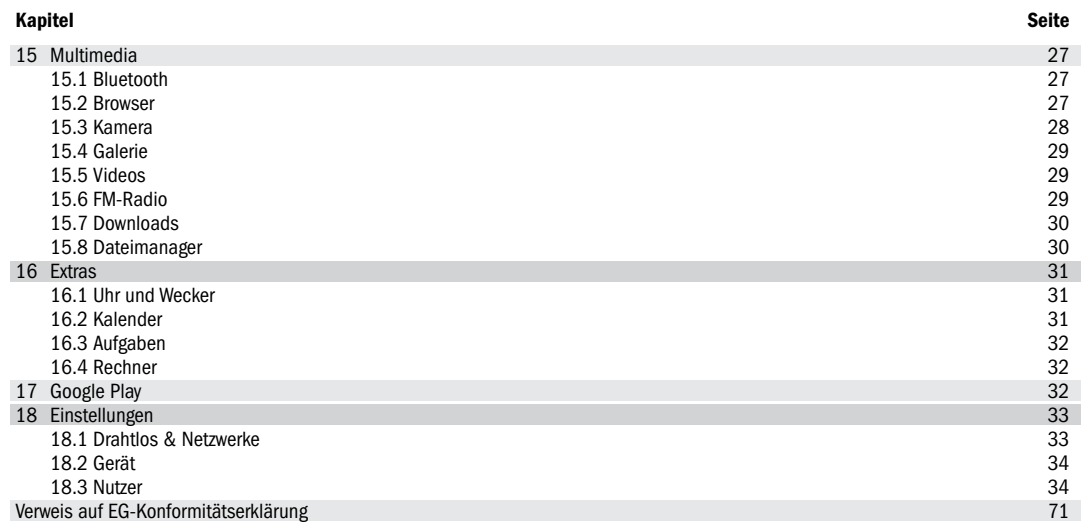

### 1 sicherheitshinweise

Sehr geehrte Kundinnen und Kunden! Herzlichen Glückwunsch zum Kauf Ihres AVUS A84! Sie haben die richtige Entscheidung getroffen. Im Lieferumfang enthalten: Mobiltelefon, Akku, Reiseladegerät, Micro-USB-Kabel, Kopfhörer, Displayschutzfolie, Bedienungsanleitung, Garantiekarte Dieses Mobiltelefon ist zur Verwendung in allen GSM- und UMTS-Netzen innerhalb der EU geeignet.

#### Sicherheitshinweise

Dieser Abschnitt enthält einige Informationen zum sicheren und effizienten Betrieb. Bitte lesen Sie diese Informationen, bevor Sie das Telefon verwenden.

#### Allgemeine Hinweise zum Mobiltelefon

- 1. Bitte verwenden Sie nur Original-Zubehör oder Zubehör, das vom Hersteller genehmigt wurde. Andere Zubehörteile können Ihr Telefon beschädigen, die Leistung negativ beeinflussen oder sogar gefährdend für Ihren Körper werden und dadurch verletzen Sie die örtlichen Vorschriften für Telekom-Endgeräte.
- 2. Achten Sie darauf, dass das Mobiltelefon nicht in Berührung mit Wasser oder anderen Flüssigkeiten kommt. Wenn Feuchtigkeit oder Nässe in das Handy eindringt, kann das Telefon oder der Akku beschädigt werden.
- 3. Schalten Sie das Telefon aus, bevor Sie es reinigen. Verwenden Sie ein Antistatik-Tuch, das für die Reinigung des Telefons geeignet ist. Verwenden Sie keine Flüssigkeiten, trockene Tücher oder leitfähige Stoffbahnen.
- 4. Fahren Sie nicht mit Nadeln, Stiften oder anderen scharfen Gegenständen über das Display, da dieses beschädigt werden könnte.
- 5. Ihr Mobiltelefon kann ein elektromagnetisches Feld erzeugen und somit magnetische Gegenstände wie Computer-Festplatten stören oder beschädigen.
- 6. Das Telefon kann in der Nähe von elektrischen Geräten wie TV, Telefon, Radio und PC Interferenzen verursachen.
- 7. Setzen Sie Ihr Handy nie direkter Sonneneinstrahlung aus und lagern Sie es nie in heißen Umgebungen. Hohe Temperaturen können die Lebensdauer elektronischer Geräte verringern.
- 8. Das Gerät nicht vorsätzlich fallen lassen, aufklopfen oder hohem Druck aussetzen. Grobe Behandlung kann die im Gerät befindliche Platine zerstören.
- 9. Versuchen Sie nicht, das Handy oder die Batterie zu zerlegen.
- 10. Bewahren Sie das Telefon nicht mit brennbaren oder explosiven Substanzen/Gegenständen auf.
- 11. Versuchen Sie nicht, das Handy ohne Akku zu laden.

#### Hinweise zur Akku-Nutzung

- 1. Akku nicht kurzschließen, dies kann zu Überhitzen oder Entzünden des Akkus führen.
- 2. Bewahren Sie Akkus nicht in heißen Umgebungen auf und werfen Sie diese nicht ins Feuer. Ansonsten kann es zu Explosionen kommen.
- 3. Akku nicht zerlegen oder nachfüllen. Sonst kann es zu Flüssigkeitsaustritt, Überhitzung, Explosion und Entzündung der Batterie kommen.
- 4. Bitte bewahren Sie den Akku an einem kühlen, trockenen Ort auf, wenn Sie ihn für einen längeren Zeitraum nicht verwenden.
- 5. Die Batterie kann mehrere hundertmal aufgeladen werden, allerdings wird gegen Ende der Lebenszeit die Kapazität abnehmen.

Wenn die Betriebszeit (Sprechzeit und Standby-Zeit) deutlich kürzer ist als normal, ist es an der Zeit, den Akku durch einen neuen zu ersetzen.

- 6. Bitte benutzen Sie das Ladegerät und den Akku nicht, wenn sie beschädigt sind oder Anzeichen des Alterns zeigen.
- 7. Bringen Sie die kaputte Batterie zum Anbieter zurück oder entsorgen Sie die Batterie angemessen. Werfen Sie den Akku nicht in den Hausmüll.
- 8. Bitte verwenden Sie nur Original-Akkus vom Hersteller des Telefons. Die Verwendung einer nicht zertifizierten Batterie beeinflusst die Leistung und es besteht Explosionsgefahr!

ACHTUNG: Wenn die Batterie beschädigt ist, nicht benutzen. Wenn Flüssigkeit in Kontakt mit den Augen oder der Haut kommt, gründlich mit klarem Wasser spülen und sofort einen Arzt aufsuchen.

#### Vorsichtsmaßnahmen für elektronische Geräte

Einige elektronische Geräte sind anfällig für elektromagnetische Störungen, die durch das Handy verursacht werden, wenn sie unzureichend abgeschirmt sind, wie die elektronischen Systeme von Fahrzeugen. Wenn nötig, kontaktieren Sie bitte den Gerätehersteller, bevor Sie das Telefon benutzen.

#### Sicherheit und allgemeine Verwendung in Fahrzeugen

1. Airbag, Bremse und Geschwindigkeitsregelanlage sollten nicht durch drahtlose Übertragung beeinflusst werden. Wenn Probleme auftreten sollten, kontaktieren Sie bitte Ihren Fahrzeug-Anbieter.

### sicherheitshinweise 1

- 2. Legen Sie Ihr Telefon nicht in den Bereich über einem Airbag oder dessen Entfaltungsbereich. Airbags öffnen sich mit großer Wucht. Das Telefon kann weggeschleudert und die Insassen des Fahrzeugs schwer verletzt werden.
- 3. Bitte schalten Sie Ihr Handy bei einer Tankstelle ab.

#### Vorsicht beim Autofahren

- 1. Bitte achten Sie auf die Verkehrssicherheit. Beachten Sie die Gesetze und Vorschriften über die Verwendung des Telefons und befolgen Sie diese.
- 2. Verwenden Sie die Freisprechfunktion des Telefons, falls vorhanden.
- 3. Bleiben Sie stehen oder parken Sie, bevor Sie einen Anruf tätigen, wenn die Bedingungen es erfordern.

#### Sicherheit im Flugzeug

- 1. Bitte schalten Sie Ihr Mobiltelefon aus, bevor das Flugzeug abhebt. Um Kommunikationssysteme vor Störungen zu schützen, ist es verboten, das Handy während des Fluges zu verwenden. Sicherheitsvorschriften verlangen, dass Sie die Erlaubnis eines Besatzungsmitgliedes einholen, um Ihr Handy zu benutzen, während sich das Flugzeug auf dem Boden befindet.
- 2. Wenn das Mobiltelefon die Funktion "automatisches Einschalten" unterstützt, überprüfen Sie bitte Ihre Einstellungen, um sicherzustellen, dass sich Ihr Handy nicht automatisch während des Fluges einschaltet.

### 1 sicherheitshinweise

#### Vorsichtsmaßnahmen bei medizinischen Geräten und Einrichtungen

- 1. Wenn Sie Ihr Telefon in der Nähe eins Herzschrittmachers benutzen, halten Sie bitte immer mehr als acht Zoll (etwa zwanzig Zentimeter) Abstand, wenn das Telefon eingeschaltet ist. Tragen Sie das Telefon nicht in der Brusttasche. Verwenden Sie das dem Herzschrittmacher gegenüberliegende Ohr, um die Gefahr möglicher Störungen zu minimieren.
- 2. Mobiltelefone können bei einigen Hörgeräten Fehler verursachen. Im Falle einer solchen Störung wenden Sie sich an Ihren Hörgerätehersteller, um Alternativen zu besprechen.
- 3. Wenn Sie ein anderes medizinisches Gerät verwenden, wenden Sie sich bitte an den Gerätehersteller, um festzustellen, ob es ausreichend abgeschirmt (Hochfrequenz-Energie) ist.
- 4. Achten Sie bitte auf die Beschränkung der Verwendung von Mobiltelefonen in Krankenhäusern oder anderen medizinischen Einrichtungen. Schalten Sie Ihr Telefon falls erforderlich aus.

#### Vorsichtsmaßnahmen für explosionsgefährdete Bereiche

- 1. Schalten Sie das Telefon vor dem Betreten eines explosionsgefährdeten Bereiches, wie z.B. Tankstellen oder Orten, wo Chemikalien gelagert werden, aus.
- 2. Das Entfernen, Installieren oder Laden des Akkus in solchen Bereichen ist zu unterlassen. Funken in einem explosionsgefährdeten Bereich können zu einer Explosion oder zu einem Brand führen.
- 3. Um mögliche Störungen bei Sprengarbeiten zu vermeiden, schalten Sie Ihr Telefon aus, wenn Sie in der Nähe von elektrischen Sprengkapseln, in einem Sprenggebiet oder in Gebieten sind, die Sie zum Ausschalten elektronischer Geräte auffordern. Befolgen Sie alle Schilder und Anweisungen!

#### Haftungsbeschränkung

AVUS kann nicht für entgangene Gewinne direkt oder indirekt, spezielle, zufällige oder Folgeschäden, die aus oder im Zusammenhang mit der Verwendung dieses Produktes entstehen, haftend gemacht werden. Weitere Garantie und Service-Informationen finden Sie auf der beigefügten Garantiekarte bzw. auf der AVUS Webseite www.avus.cc.

### 2 einlegen/entfernen der sim-karte

- 1. Entfernen Sie den Akkudeckel sowie den Akku, sofern dieser bereits eingelegt wurde. Heben Sie den Akkudeckel an. Der Akkudeckel muss abgenommen und nicht geschoben werden.
- 2. SIM-Karte einlegen: Die SIM-Karte in Pfeilrichtung mit der Kontaktfläche (Gold) nach unten in die Halterung einschieben.
- 3. SIM-Karte entfernen: Die SIM-Karte in die entgegengesetzte Richtung schieben.
- 4. Hinweis: Wenn die SIM-Karte nicht vom Handy erkannt wird, überprüfen Sie bitte, ob die SIM-Karte in die richtige Position gebracht wurde und nicht defekt ist.

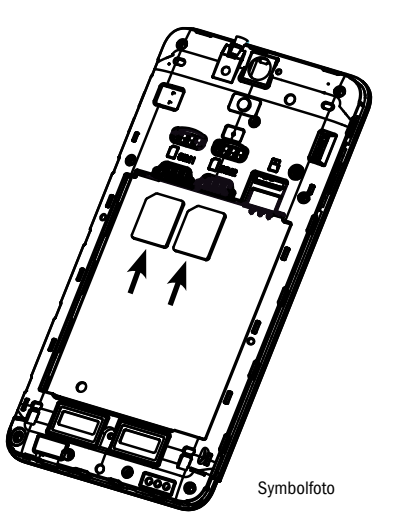

## EINLEGEN/ENTFERNEN DES AKKUS 3

- 1. Hinweis: Vor dem Entfernen der Batterie das Mobiltelefon immer ausschalten und das Ladegerät abstecken. Verwenden Sie nur Akkus, die für diesen Telefontyp freigegeben bzw. geeignet sind.
- 2. Akku einlegen: Setzen Sie den Akku in das Akkufach ein. Achten Sie darauf, dass sich die drei Kontaktstellen des Akkus mit den Anschlusskontakten des Telefons verbinden.
- 3. Akku entfernen: Den Akku leicht anheben und aus dem Akkufach hinaus nehmen.

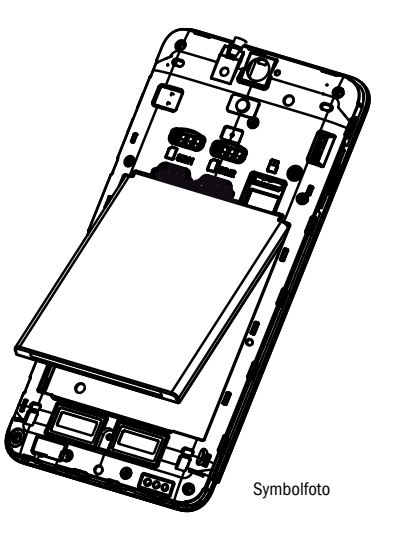

### 4 Einlegen/Entfernen der Speicherkarte

Wenn Sie einen erweiterten Speicherplatz benötigen, können Sie eine externe Speicherkarte verwenden. Dieses Gerät unterstützt microSD-Speicherkarten.

- 1. Speicherkarte einlegen: Die microSD-Speicherkarte in Pfeilrichtung mit der Kontaktfläche (Gold) nach unten in die Halterung einschieben.
- 2. Speicherkarte entfernen: Die microSD-Speicherkarte in die entgegengesetzte Richtung schieben.
- 3. Hinweis: Wenn die Speicherkarte nicht vom Handy erkannt wird, überprüfen Sie bitte, ob die microSD-Speicherkarte in die richtige Position gebracht wurde und nicht defekt ist.

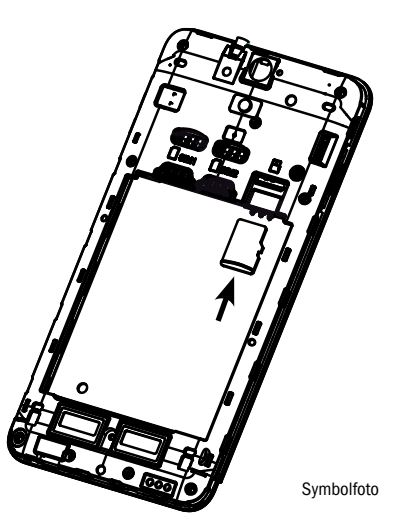

### LADEN DES AKKUS 5

Das Mobiltelefon kann im eingeschalteten oder ausgeschalteten Zustand geladen werden. Eine Batterie, die noch nicht in Betrieb war, erreicht ihre optimale Leistung, nachdem sie mehrere Male vollständig geladen bzw. entladen wurde. Wenn die Batterie entladen ist, laden Sie sie bitte wieder auf.

**Hinweis:** Bei tiefentladenen Akkus erscheint die Batterieanzeige erst einige Minuten nach Ladebeginn.

Wenn die Batterie vollständig geladen wurde, entfernen Sie bitte das Ladegerät. Während dem Laden erscheint auf dem Standby-Bildschirm ein animiertes Symbol, das den Ladevorgang abbildet. Wenn die Batterie vollständig geladen ist, stoppt die Animation. Während dem Ladevorgang kann die Batterie warm werden. Das ist normal. Die Leistung der Batterie hängt von mehreren Faktoren ab, wie zum Beispiel von den Netzwerkeinstellungen, der Signalstärke, der Temperatur während der Verwendung, den verwendeten Funktionen sowie Sprach- und Datendiensten.

Hinweis: Eine neue oder für eine längere Zeit nicht verwendete Batterie braucht mehr Zeit, um geladen zu werden.

Achtung: Eine kurzgeschlossene Batterie kann unter Umständen zu einer Explosion, Feuer oder Verletzungen führen!

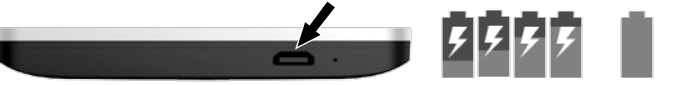

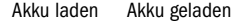

### 6 Ein-/Ausschalten des Mobiltelefons

Drücken Sie für 2 bis 3 Sekunden die Taste, um das Mobiltelefon aufzudrehen. Bei aktiviertem PIN-Code werden Sie beim Einschalten des Gerätes aufgefordert, den PIN-Code einzugeben. Diesen erhalten Sie gemeinsam mit der SIM-Karte von Ihrem Netzbetreiber.

Achtung: Wenn Sie den PIN-Code dreimal falsch eingeben, wird die SIM-Karte gesperrt. Bitte kontaktieren Sie Ihren Netzbetreiber, um die SIM-Karte wieder zu entsperren.

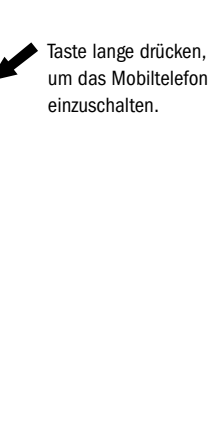

### DISPLAY- UND STATUSSYMBOLE 7

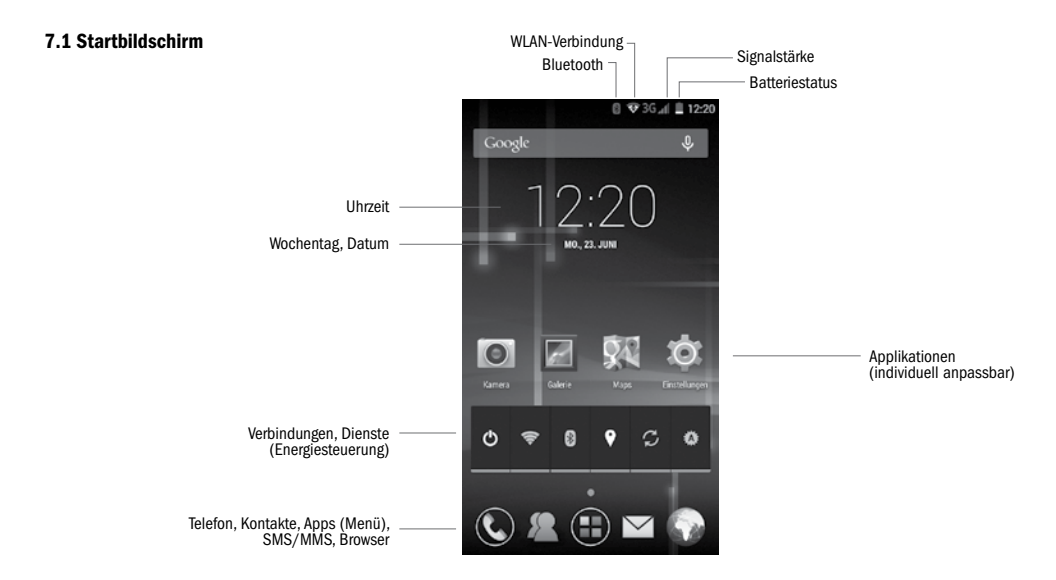

### 7 Display- und Statussymbole

### 7.2 Displaysymbole

Die folgenden Symbole können am Bildschirm erscheinen:

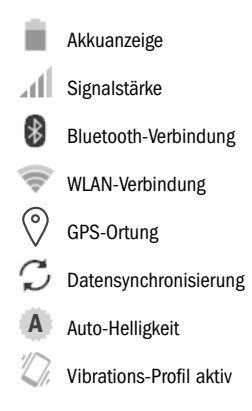

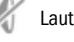

Lautlos-Profil aktiv

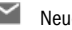

Neue E-Mails

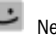

Neue SMS/MMS

Versäumte Anrufe

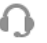

 $\overline{\phantom{a}}$ 

Kopfhörer angeschlossen

Wecker aktiviert

Flugmodus aktiviert

ψ USB-Verbindung aktiv TASTEN- UND DISPLAYBESCHREIBUNG 8

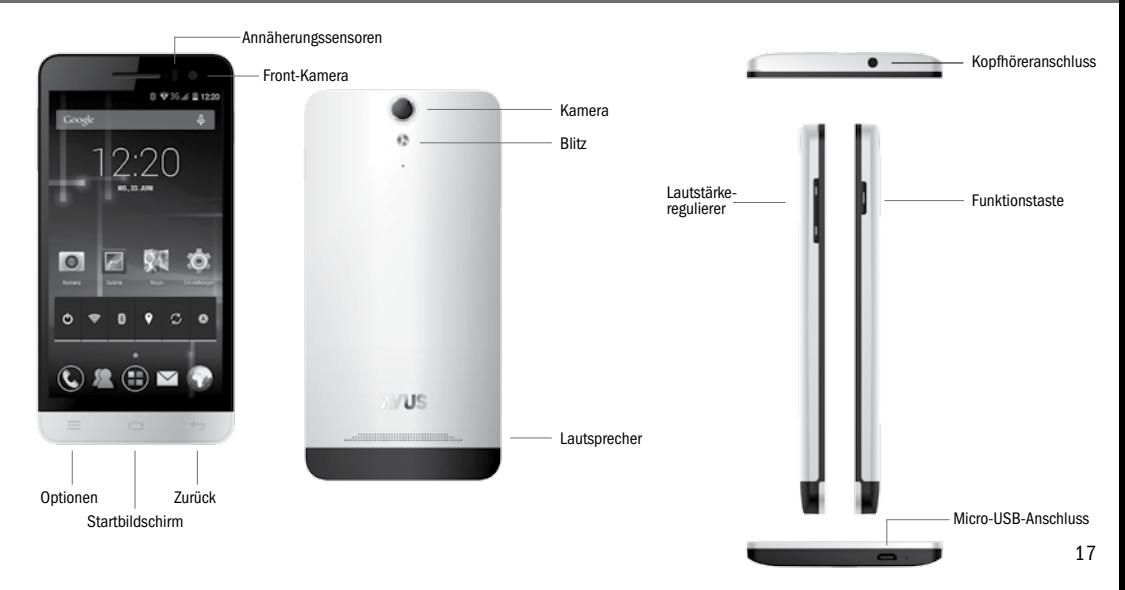

### 9 funktionsbeschreibung: Tasten und display

#### Taste/Symbol Funktion

Funktionstaste Aus-/Einschalten des Mobiltelefons Flugmodus de-/aktivieren neur and the contract of the contract of the contract of the contract of the contract of the contract of the contract of the contract of the contract of the contract of the contract of the contract of the contract of the c Profil auswählen: Lautlos, Vibration, Laut

Lautstärkeregulierer **Chautstärkeregulierer** Obere Taste: Lautstärke lauter drehen Untere Taste: Lautstärke leiser drehen Vibrations- bzw. Lautlos-Profil aktivieren

Optionen Lister aller verfügbaren Optionen

Startbildschirm Zurückkehren zum Startbildschirm

Zurück Ein Schritt zurück

#### 9.1 Verwendung des Touchscreens

Die meisten Funktionen werden über den Touchscreen ausgeführt, indem Symbole, Elemente oder die Bildschirmtastatur mit dem Finger berührt werden.

Berühren und halten Sie ein Icon, wenn Sie eine bestimmte Funktion durchführen möchten (beispielsweise ein Symbol des Startbildschirms an eine andere Stelle ziehen). Den Bildschirmhintergrund können Sie zum Beispiel ändern, indem Sie den Hintergrund berühren und halten, bis sich das notwendige Menü öffnet.

Berühren Sie eine freie Stelle am Bildschirm und schieben den Finger in eine bestimmte Richtung, um beispielsweise bei einer geöffneten Internetseite zu scrollen. Wischen Sie über den Bildschirm, um zum Beispiel zwischen den Menüseiten zu wechseln.

Wenn Sie den Bildschirm mit beiden Fingern berühren und diese zusammen oder auseinander ziehen, können Sie beispielsweise bei einem Bild, einer Internetseite oder einer Karte hinein bzw. hinauszoomen.

### 9 funktionsbeschreibung: Tasten und display

#### 9.2 Ent-/Sperren des Touchscreens

- 1. Deaktivieren Sie den Standby, indem Sie die Funktionstaste drücken.
- 2. Auf dem Bildschirm erscheint das AVUS Logo.
- 3. Berühren Sie das Icon und schieben Sie es außerhalb des Kreises.
- 4. Drücken Sie die Funktionstaste, um den Touchscreen wieder zu sperren.

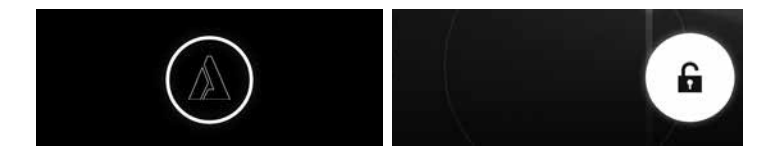

## 9 funktionsbeschreibung: Tasten und display telefonieren 10

#### 10.1 Anruf tätigen

- 1. Vorwahl und Telefonnummer eintippen.
- 2. Das Hörer-Symbol **drücken, um einen Anruf zu tätigen (SIM1 oder SIM2)**
- 3. Wenn die eingetragene Rufnummer nicht korrekt ist, können Sie durch Berühren des Lösch-Symbols die Ziffern entfernen.

Bei langem Drücken des Lösch-Symbols werden alle Ziffern entfernt.

4. Berühren Sie das Hörer-Symbol in der roten Leiste, um einen Anruf zu beenden.

#### Notruf

Wenn Sie einen Notruf machen möchten, stellen Sie bitte sicher, dass Ihr Mobiltelefon eingeschaltet ist und Empfang hat. Danach wählen Sie eine Notrufnummer (zum Beispiel "112") und drücken das Hörer-Symbol, um den Notruf zu tätigen.

Hinweis: Es muss eine gültige SIM-Karte eingelegt sein. Auch wenn Sie eine gültige SIM-Karte eingelegt haben, kann es jedoch passieren, dass Sie keine Netzverbindung zu einem Netzbetreiber haben.

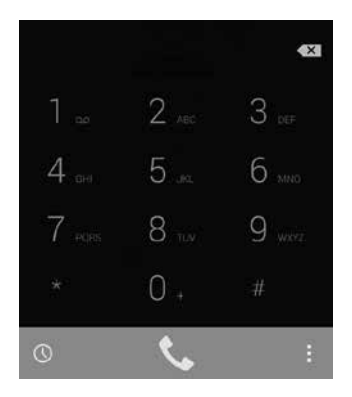

### 10 telefonieren

#### 10.2 Anruf annehmen

- 1. Berühren Sie das Hörer-Symbol , wenn Sie einen Anruf erhalten.
- 2. Wenn Sie den Anruf annehmen möchten, ziehen Sie das Hörer-Icon nach rechts.
- 3. Wenn Sie den Anruf ablehnen möchten, ziehen Sie das Hörer-Icon nach links.
- 4. Wenn Sie einen Anruf erhalten und in diesem Moment verhindert sind, können Sie dem Anrufer eine Kurznachricht senden. Ziehen Sie das Hörer-Symbol zum Sprechblasen-Icon.

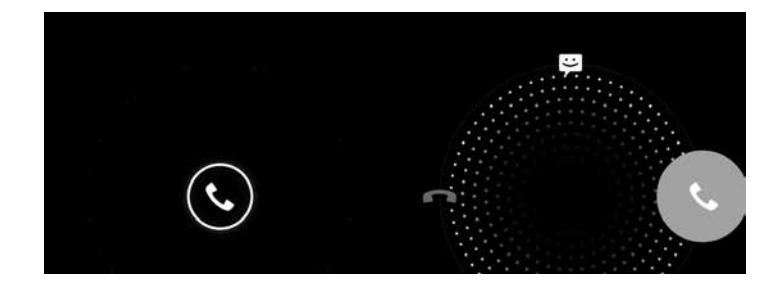

### ANRUFLISTE 11

- 1. Berühren Sie das linke, untere Icon, um alle Anrufe anzeigen zu lassen.
- 2. Zwischen folgenden Anzeigen des Anrufprotokolls können Sie wählen: Alle, eingegangene, ausgegangene und versäumte Anrufe.
- 3. Drücken Sie das Options-Symbol, um die Anrufliste zu löschen.

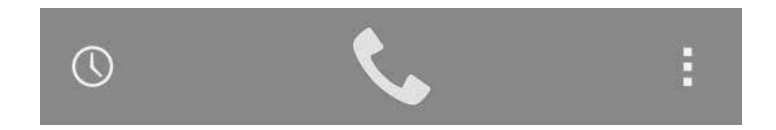

### 12 TELEFONBUCH

- 1. Neuen Kontakt hinzufügen: Wählen Sie die App "Kontakte" aus. Berühren Sie das mittlere Symbol unten im Bildschirm **Der Markt neuen Kontakt hinzuzufügen.**
- 2. Kontakt suchen: Berühren Sie die Lupe links unten im Bildschirm, um einen Kontakt zu suchen.
- 3. Wenn Sie jemanden aus dem Telefonbuch anrufen möchten, wählen Sie einen Kontakt und in weiterer Folge die Rufnummer, die angerufen werden soll, aus.

### 12 telefonbuch sm $\sim$  12 telefonbuch sms $\sim$  12 SMS/MMS  $\sim$  13

1. Neue SMS/MMS verfassen: Wählen Sie die App "SMS/MMS" aus.

Berühren Sie das Symbol links unten im Bildschirm **im Sigmannen eine neue Nachricht zu verfassen.** 

- 2. Fügen Sie die Empfänger hinzu und verfassen Sie die Nachricht. Des Weiteren können Sie auch Multimedia-Inhalte hinzufügen, wie zum Beispiel Fotos.
- 3. Um die Nachricht zu senden, berühren Sie das Sende-Symbol .

Hinweis: Um eine MMS senden zu können, muss der Datendienst aktiv sein.

Achtung: Das Versenden einer MMS kann zu zusätzlichen Kosten führen. Informieren Sie sich vorab bei Ihrem Netzbetreiber über mögliche Entgelte.

### 14 E-MAIL

1. Neue E-Mail verfassen: Wählen Sie die App "E-Mail" aus. Berühren Sie das Symbol rechts oben im Bildschirm um eine neue E-Mail zu verfassen.

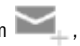

- 2. Fügen Sie die Empfänger hinzu und verfassen Sie die Nachricht.
- 3. Um die Nachricht zu senden, berühren Sie das Sende-Symbol .

Hinweis: Bevor Sie die E-Mail-App nutzen können, müssen Sie Ihr Konto einrichten. Ein Assistent begleitet Sie bei der Einrichtung des Kontos. Wenn Sie Fragen zu den erforderlichen Daten haben, kontaktieren Sie bitte den Provider Ihrer E-Mail-Adresse.

Hinweis: Um eine E-Mail senden zu können, muss entweder der Datendienst oder eine WLAN-Verbindung aktiv sein.

Achtung: Das Versenden einer E-Mail kann zu zusätzlichen Kosten führen. Informieren Sie sich vorab bei Ihrem Netzbetreiber über mögliche Entgelte.

## 14 e-mail multimedia 15 e-mail multimedia 15 e-mail multimedia 15 e-mail multimedia 15

#### 15.1 Bluetooth

Die Bluetooth-Funktion dient dazu, Dateien (wie zum Beispiel Fotos) an ein anderes mobiles Endgerät zu senden bzw. Dateien zu empfangen. Des Weiteren können Sie das Handy via Bluetooth mit Ihrer Freisprecheinrichtung im Auto koppeln.

- 1. Berühren Sie das Bluetooth-Symbol \, um Bluetooth zu aktivieren.
- 2. In der App "Einstellungen" **für finden Sie den Menüpunkt** "Bluetooth". Öffnen Sie diesen, um unter anderem folgende Aktionen durchzuführen:
	- Telefon umbenennen Sichtbarkeit ein/aus Gekoppelte Geräte Geräte suchen

#### 15.2 Browser

- 1. Wählen Sie das Browser-Symbol aus, um im Internet zu surfen.
- 2. In der oberen Leiste können sie entweder nach einem Begriff bzw. einer Phrase über die Google-Suchmaschine suchen oder Sie geben einen Link an, um auf eine bestimmte Seite weitergeleitet zu werden.

Hinweis: Um eine Webseite öffnen zu können, muss entweder der Datendienst oder eine WLAN-Verbindung aktiv sein.

Achtung: Das Öffnen einer Webseite kann zu zusätzlichen Kosten führen. Informieren Sie sich vorab bei Ihrem Netzbetreiber über mögliche Entgelte.

### 15 multimedia

#### 15.3 Kamera

Ihr Handy verfügt über zwei Kameras: Die Back-Kamera befindet sich auf der Rückseite Ihres Mobiltelefons und verfügt über 13 Megapixel. Der Blitz ist dort ebenfalls zu finden. Die Front-Kamera befindet sich auf der Vorderseite Ihres Mobiltelefons und verfügt über 5 Megapixel.

- Wählen Sie das Kamera-Symbol **O** aus, um die Kamera zu aktivieren.
- 2. Um ein Foto aufzunehmen, berühren Sie den Auslöser
- 3. Um ein Foto mit der Front-Kamera aufzunehmen, berühren Sie folgendes Symbol ...
- 4. Beim Blitz  $\blacktriangleright$  können Sie folgende Einstellungen vornehmen: Automatisch, einschalten, ausschalten.
- 5. Unter Optionen können Sie unterschiedliche Einstellungen vornehmen, wie zum Beispiel Belichtung, Farbeffekte, Szenenmodus, etc. Ebenfalls können Sie die Gesichtserkennung und den Selbstauslöser de-/aktivieren.
- 6. Sie haben auch die Möglichkeit, ein Video aufzunehmen. Um die Videoaufnahme zu starten, drücken Sie folgendes Symbol . Wenn Sie die Videoaufnahme beenden möchten, drücken Sie erneut das Symbol  $\blacksquare$ .
- 7. Nachdem Sie eine Aufnahme gemacht haben, können Sie das Foto via Bluetooth oder MMS zu versenden.

Hinweis: Wenn Ihr Mobiltelefon nicht über genügend Speicherplatz verfügt, löschen Sie bitte einige Fotos oder legen Sie eine externe Speicherkarte ein.

## 15 multimedia multimedia 15

#### 15.4 Galerie

- In der App "Galerie" **für der Inden Sie alle Fotos und Videos**, die Sie beispielsweise selbst aufgenommen oder heruntergeladen haben.
- 2. Die Dateien werden in Alben angeordnet (zum Beispiel "Kamera" oder "Screenshot").
- 3. Wenn Sie ein Album öffnen, können Sie dieses durch Wisch-Bewegungen mit dem Finger am Touchscreen blättern.
- 4. Wenn Sie ein Bild betrachten, haben Sie unter anderem die Möglichkeit, dieses zu bearbeiten, als Hintergrund- oder Kontaktbild festzulegen bzw. zu löschen. Zu diesen Funktionen gelangen Sie, indem Sie das Options-Symbol berühren .
- 5. Um ein Foto zu versenden, berühren Sie kurz das Foto. Im oberen, rechten Eck erscheint folgendes Symbol . Berühren Sie dieses, um auszuwählen, über welchen Kommunikationsweg (beispielsweise Bluetooth, MMS oder E-Mail) Sie das Foto versenden möchten.

#### 15.5 Videos

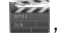

Öffnen Sie die App "Videos" , um beispielsweise selbst aufgenommene Videos abzuspielen. Sie haben auch bei einem Video die Möglichkeit, dieses zu versenden. Berühren Sie dafür das Video und anschließend das folgende Symbol ...

### 15.6 FM-Radio

- 
- 

1. Um das Handy als Radio verwenden zu können, müssen Sie zuerst die Kopfhörer anschließen, die als Antenne dienen.

- 2. Berühren Sie das Symbol <sup>n</sup>echts oben, um nach Sendern zu suchen oder die Musik über den Lautsprecher abzuspielen.
- 3. Mit den Steuerungstasten am Touchscreen können Sie zwischen den Frequenzen wechseln.

### 15 multimedia

#### 15.7 Downloads

In der App "Downloads" inden Sie alle Dateien oder Inhalte, die Sie heruntergeladen haben. Dies können zum Beispiel Anhänge (wie Fotos) von empfangenen E-Mails sein. In dieser App können Sie Ihre Downloads verwalten, teilen oder löschen.

**15.8 Dateimanager**<br>In der App "Dateimanager" können Sie Ihre Dateien verwalten. Ebenfalls können Sie nachsehen, wie viel Speicherkapazität vom Mobiltelefon bzw. von der Speicherkarte belegt ist.

## 15 multimedia extra $\sim$  15 multimedia extra $\sim$  15  $\pm$  15  $\pm$  15  $\pm$  16  $\pm$  16  $\pm$  16  $\pm$  16  $\pm$

#### 16.1 Uhr und Wecker

- 
- 
- Öffnen Sie die App "Uhr" . Sie haben nun mehrere Möglichkeiten:
- 1. Wählen Sie das Symbol (aus. um eine Weckzeit festzulegen.
- 2. Wählen Sie das Symbol  $\sqrt{\ }$  aus, um einen Countdown zu definieren.
- 3. Wählen Sie das Symbol aus, um eine Stoppuhr zu nutzen.
- 4. Um sich die aktuellen Uhrzeiten unterschiedlicher Städte anzeigen zu lassen, wählen Sie das Symbol (3) aus und berühren Sie die jeweiligen Städte.
- 5. Um die allgemeinen Einstellungen dieser App zu bearbeiten, wählen Sie das Symbol aus.

#### 16.2 Kalender

- 1. Öffnen Sie die App "Kalender"
- 
- 2. Berühren Sie einen bestimmten Tag, an dem ein Termin eingetragen werden soll. Indem Sie zweimal auf die Zeile mit der Anfangszeit des zu erstellenden Termins tippen, öffnet sich das Fenster, um einen neuen Eintrag zu erstellen.
- 3. Wählen Sie das Options-Symbol aus ........, um die anzuzeigenden Kalender festzulegen.

Hinweis: Sollte ein Kalender nicht automatisch synchronisiert werden, überprüfen Sie bitte die Einstellungen des ieweiligen Kontos.

### 16 extras

#### 16.3 Aufgaben

Wählen Sie das Symbol | ,um einen neuen Eintrag hinzuzufügen.

#### 16.4 Rechner

- 1. Öffnen Sie die App namens "Rechner" **. .** .
- 2. Wenn Sie über das Tastenfeld nach rechts wischen, werden Ihnen weitere Funktionen angezeigt.

### 17 google play

Die App "Google Play" ist der virtuelle Marktplatz.

Über diese App haben Sie Zugang zu weiteren Apps, Spielen, Musik und Büchern.

## einstellungen 18

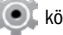

In der App "Einstellungen" (O) können Sie Ihr Handy verwalten bzw. konfigurieren.

#### 18.1 Drahtlos & Netzwerke

Im Menü "SIM-Verwaltung" können Sie SIM-bezogene Einstellungen vornehmen. Wenn Sie zum Beispiel zwei SIM-Karten verwenden, können Sie hier einstellen, mit welcher Rufnummer weggerufen werden soll bzw. über welche Rufnummer eine SMS verschickt werden soll. Ebenfalls können Sie hier die Datenverbindung aktivieren.

Bei diesem Mobiltelefon handelt es sich um ein Handy mit zwei SIM-Kartenslots. Es können beide SIM-Karten aktiv sein. Die SIM-Karten befinden sich gleichzeitig im Standby-Modus, d.h. Sie sind unter beiden Rufnummern erreichbar. Bitte beachten Sie jedoch, dass Sie eine Datenverbindung nur auf einer der zwei SIM-Karten aktivieren können.

In diesem Menü können Sie ebenfalls die Roaming-Einstellungen vornehmen.

Achtung: Wenn Sie verreisen, überprüfen Sie Ihre Roaming-Einstellungen und informieren Sie sich bei Ihrem Netzbetreiber über mögliche Entgelte. Im Menü "Mobilfunknetze" können Sie die Zusatzpunkte (APNs) einstellen. Diese Angaben müssen korrekt sein und werden benötigt, um eine mobile Datenverbindung aufbauen zu können. Die genauen, einzutragenden Daten erhalten Sie von Ihrem Netzbetreiber.

Achtung: Das Nutzen des mobilen Datendienstes kann zu zusätzlichen Kosten führen. Informieren Sie sich vorab bei Ihrem Netzbetreiber über mögliche Entgelte.

#### 18.2 Gerät

In diesem Menü können Sie die Profile (Allgemein, Lautlos, Treffen, Im Freien) aktivieren bzw. bearbeiten. Des Weiteren können Sie hier die Einstellungen des Displays (Helligkeit, Ruhezustand, etc.) bearbeiten. Ebenfalls können Sie Einsicht nehmen, wie viel Sie vom Speicherplatz belegt haben bzw. wie viel Prozent des Akkus verbraucht wurden. Im Menü "Apps" finden Sie die Liste aller von Ihnen heruntergeladenen Applikationen.

#### 18.3 Nutzer

Im Menü "Standort" können Sie die GPS-Einstellungen vornehmen. Wenn Sie zum Beispiel eine Navigations-App nutzen möchten, ist es notwendig, GPS zu aktivieren, damit Ihre aktuelle Position geortet werden kann.

Im Menü "Sicherheit" haben Sie die Möglichkeit, den PIN-Code einer SIM-Karte zu de-/aktivieren. Des Weiteren können Sie die Einstellungen der Bildschirmsperre anpassen (Finger bewegen, Sprachfreigabe, PIN, etc.).

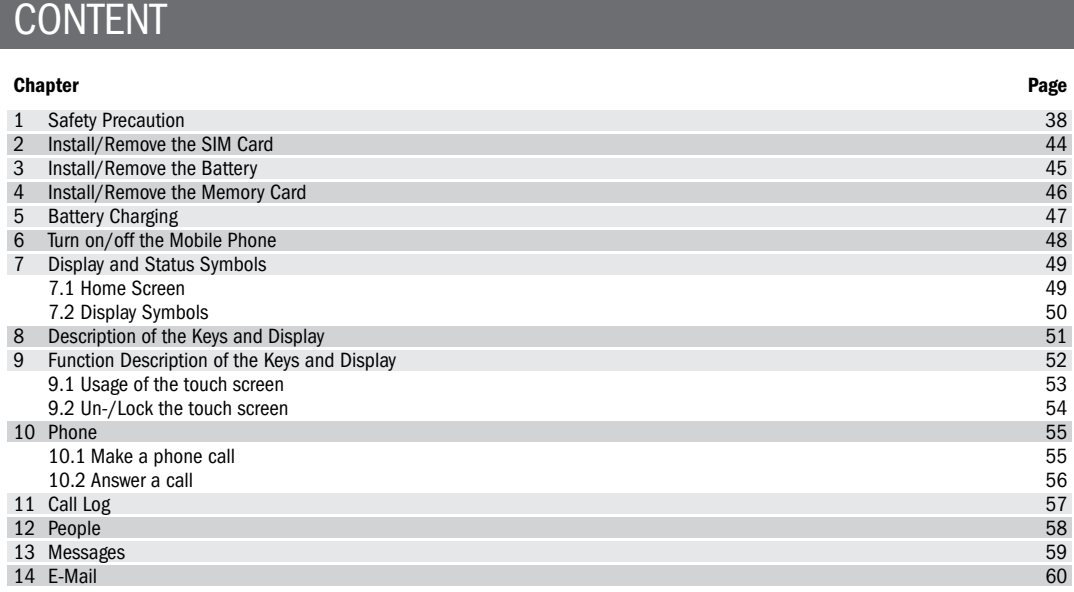

### **CONTENT**

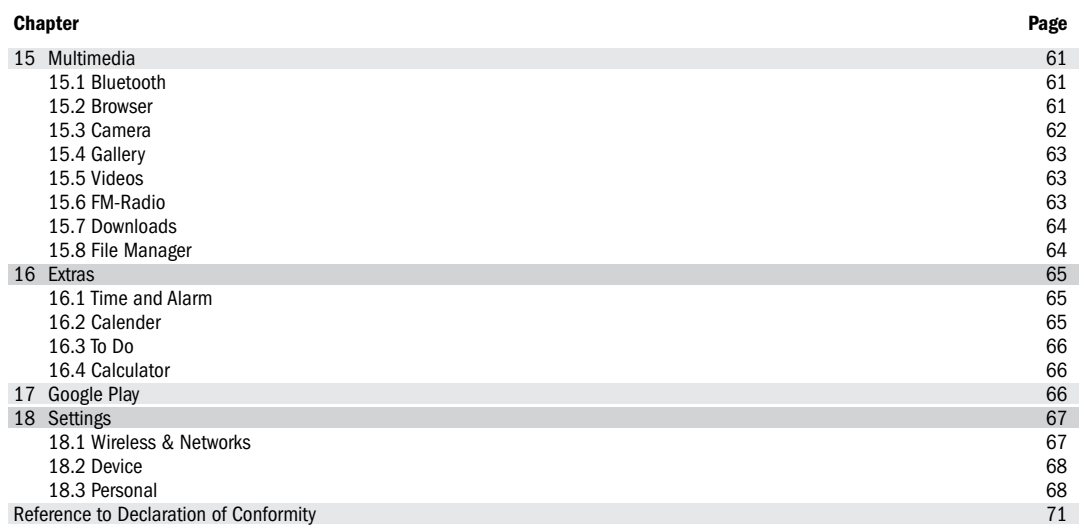

### 1 Safety Precaution

Dear Customer! Congratulations on your purchase of AVUS A84! You have made the right decision. Included in delivery: Mobile phone, battery, travel charger, micro USB cable, headset, screen protector, user manual, warranty card This mobile phone fits for a purpose in any GSM and UMTS network all over the EU.

#### Safety Precaution

This section includes some important notes for safety and effective operation, please read it carefully before using the cell phone.

#### General Information

- 1. Please use the original accessories or other ones approved by the cell phone's manufacturer. Use of any accessories other than the approved ones may result in poor performance, damage of the cell phone, or even harm to your body, and impede relevant local calibration of telecommunication terminals.
- 2. Please take care that your mobile phone does not come into touch with water or any other liquid. If moisture gets into your cell phone, the mobile phone itself or the battery could be damaged.
- 3. Please turn off the cell phone before cleaning it, and use antistatic cloth, not chemicals or cleaning agents which will cause damage to the cell phone.

### SAFETY PRECAUTION 1

- 4. Please do not touch your mobile phone with needles, spikes or any other sharps, because the screen could be damaged.
- 5. Considering the cell phone could produce an electromagnetic field, please do not place it next to magnetic objects, such as computer hard drive.
- 6. Interference will happen when using the cell phone under electronic devices environment, such as television, telephone, radio and personal computer.
- 7. Never make the cell phone exposed in the sun or placed in any high radiation environment, high temperature will shorten its life span.
- 8. Do not drop, knock, or throw the phone with great force. Any rough actions may cause break of the internal circuit board.
- 9. Do not try to dismantle the cell phone or its battery.
- 10. Do not put the cell phone together with any flammable or explosive materials.
- 11. Do not charge the cell phone without battery on.

#### Battery Safety

- 1. Avoid battery short-circuit, because short-circuit will lead to overheating or burning of the battery.
- 2. Never place the battery in any high-radiation environment or throw it into fire, otherwise, it will lead to an explosion.
- 3. Do not dismantle or modify the battery, otherwise, it will lead to leakage, overheating, explosion or firing of the battery.
- 4. Please place the battery in a dry place, if you will not use it for a long time.

### 1 Safety Precaution

- 5. Battery can be recharged hundreds of times, but it will eventually be exhausted. Please substitute a new battery when the operating time (calling time and standby time) become significantly shorter.
- 6. Please stop charging and using the battery, if it is damaged or shows obvious aging problem.
- 7. Return the exhausted battery to the manufacturer or dispose of it as regulated by environment-related ordinances. Do not dispose of it as household garbage.
- 8. Please use the original battery or the ones approved by the cell phone's manufacturer. Use of any batteries other than the approved ones may result in poor performance, or explosion of your cell phone.

WARNING: Do not charge the battery, if it has been damaged. Should any battery liquid leak to your eyes or skin, please make a thorough cleansing with clean water and see the doctor immediately.

#### Warning for Electronic Equipment

Some electronic equipment may produce electromagnetic interference or shield to the cell phone signal, such as electronic vehicle system; if necessary, please consult the equipment's manufacturer before using them.

#### Safety under Traffic Environment

1. Airbags, brakes, speeding up control system and fuel-supply system shouldn't be influenced by any wireless transmission. If you encountered any relevant issues, please contact your mobile manufacturer.

### SAFETY PRECAUTION 1

- 2. Do not put your cell phone on the airbag or the area covered by the airbag. Airbag may produce great inflation pressure, so the cell phone, if placed in the airbag area, will be ejected by great pressure and cause serious harm to user.
- 3. Please turn off the phone in any fueling places or places where use of any doubleway radio-tape recorders is prohibited.

#### Operating Notes for Drivers

- 1. While driving, please follow the relevant traffic laws and pay attention to traffic safety.
- 2. If possible, please use the hands-free function.
- 3. If conditions permit, please stop the car to make/answer calls.

#### Aviation Safety

- 1. To protect the aircraft's communications systems from being interfered, please turn off cell phone before the plane taking off and never use it during the flight. According to the safety regulations, you may use the cell phone again upon the permission of the crew after the landing of the aircraft.
- 2. If your phone has the function of being automatically turned on at the set time, please check your alarm clock setting to ensure that it will not be turned on during the flight.

#### Notes for Using under Medical Devices Environment

- 1. Please ensure the following practices when using the cell phone under medical devices (e.g. cardiac pacemaker) environment: Keep the cell phone at least 20 cm away from medical equipment; do not put the cell phone in the chest pocket, and use it on the side without the pacemaker, so as to reduce the potential interference; if necessary, please turn off the phone. For other issues, please consult the manufacturer of the medical equipment before using the cell phone.
- 2. If you have other personal medical devices (such as implanted cochlea, etc.), please consult the manufacturer, so as to determine whether these devices can screen the surrounding RF signal.
- 3. In some places with special requirements, such as hospitals or health care places, please note restrictions on the use of cell phone, and turn off the cell phone when required.

#### Note for Risk of Potentially Explosion

- 1. Please turn off cell phone before entering any areas with risk of potential explosion, such as gas, fuel stations or any places storing or transferring chemicals.
- 2. Do not remove, install or charge the battery in the aforesaid areas with risk of potential explosion, sparks of such areas may cause explosion or fire, bringing body injury or even death to people.
- 3. In order to avoid possible interference under blasting operations, please turn off the cell phone before entering any places with electronic blasting pipes or other electronic devices for blasting.

### SAFETY PRECAUTION 1

#### Liability Disclaimer

AVUS shall not bear any liability for any relevant, indirect, special, incidental, or inevitable injuries caused by the use of this product, including injuries which have been considered, or unconsidered (but likely to happen) by AVUS. For more information please refer to the affixed warranty card.

### 2 Install/Remove the SIM Card

- 1. Remove the battery cover. Raise the battery cover. Do not push the battery cover.
- 2. Slide the SIM card into the slot shown, taking care to place it "circuit side" down and align the notch on the card with the notch on the receptacle.
- 3. For removing the SIM card please slide the SIM card in the opposite direction.
- 4. Please note: If your mobile phone does not identify the SIM card, please check, if the SIM card is in the right position and not damaged.

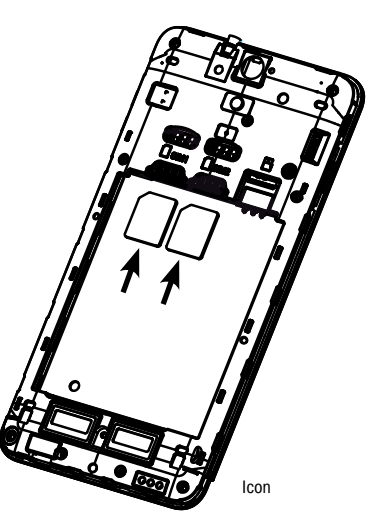

## INSTALL/REMOVE THE BATTERY 3

- 1. Please note: Before removing the battery, please turn off your mobile phone and unplug the charger. Use only qualified batteries.
- 2. Put the battery in the battery slot with its 3 metal contacts pointing to the metal bolts of your mobile phone.
- 3. For removing the battery, lift the battery and take it out.

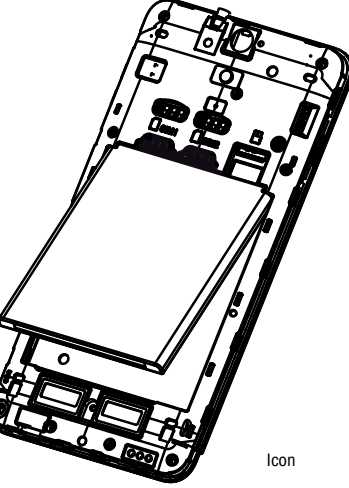

### 4 Install/Remove the Memory Card

If extra storage capacity is required, you can install a memory card. This device uses microSD memory card.

- 1. Slide the microSD card cover towards the direction of arrow.
- 2. Remove the memory card: Please slide the memory card in the opposite direction.
- 3. Please note: If the memory card is not identified by your mobile phone, please ensure, if the memory card is in the right position and not damaged.

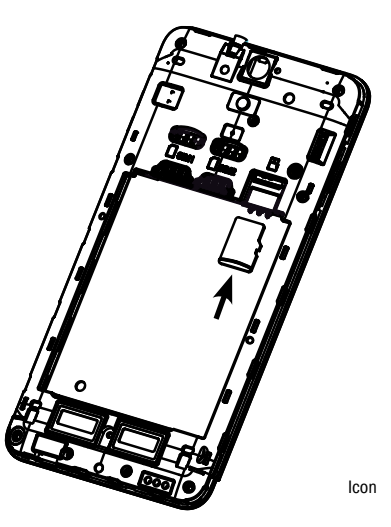

### BATTERY CHARGING 5

The cell phone can be charged either under power-on or power-off status. New battery will achieve optimal performance after fully charging and discharging several times. When the battery is exhausted, please recharge it, excessive discharge can damage your battery.

Please note: If the battery is discharged deeply, the battery indicator will appear a few minutes later.

After the battery is fully charged, please disconnect the charger and disconnect or turn off the power. When charging, the battery capacity icon on the screen will show animation. If fully charged, the animation will stop.

When charging, battery may become very warm, it is normal.

Battery performance is influenced by many factors, including your carrier network configuration, signal strength, the temperature while using the device; the functions you choose and use, accessories and voice, data or other application mode.

**Please note:** If the battery has been set aside for a long time or the power battery is very low, it may take some time to show it is charging.

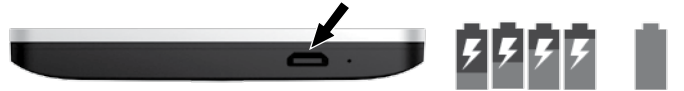

Charging

Charging finished

Warning: Any kind of battery short circuit may cause explosion, fire or personal injury and other serious consequence!

### 6 Turn on/off the Mobile Phone

Long press the key for 2 - 3 seconds to switch on/off the phone. If you have activated the PIN code, when switching on, the screen will display "Enter PIN". You get the PIN code together with the SIM card from the network operator.

Warning: If you input the wrong PIN code three times, the SIM card will be blocked, please contact the network operator for help decoding.

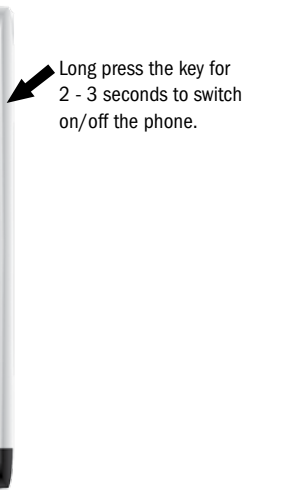

### DISPLAY AND STATUS SYMBOLS 7

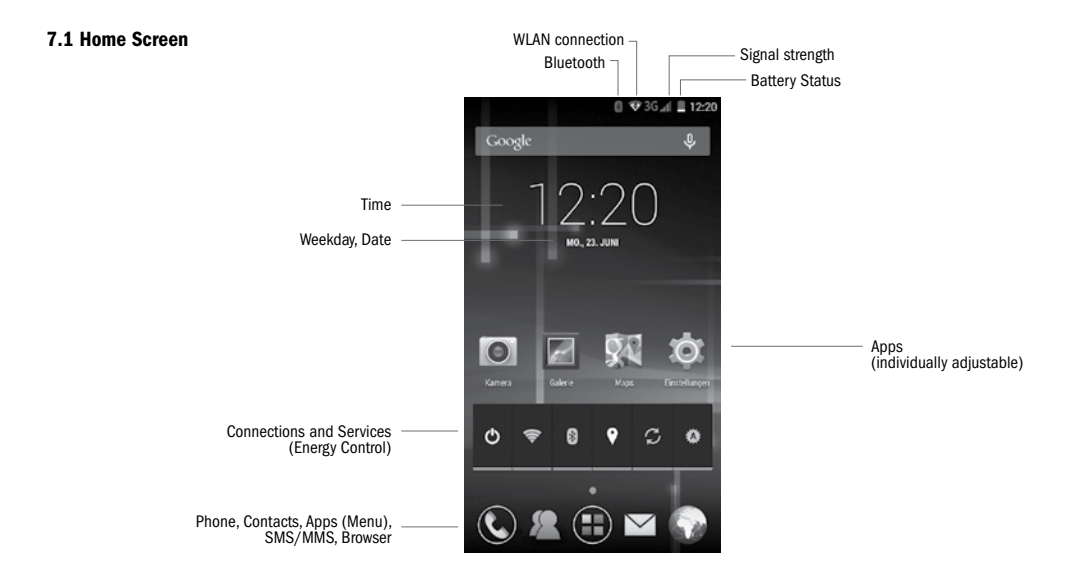

### 7 Display and Status Symbols

#### 7.2 Display Symbols

Following icons may appear on the screen:

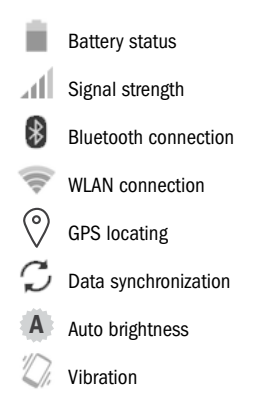

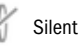

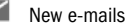

- 
- New SMS/MMS
- $\kappa$ Missed calls ò

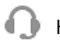

Headset plugged

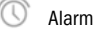

- Flight mode
- ψ USB connection

### DESCRIPTION OF THE KEYS AND DISPLAY 8

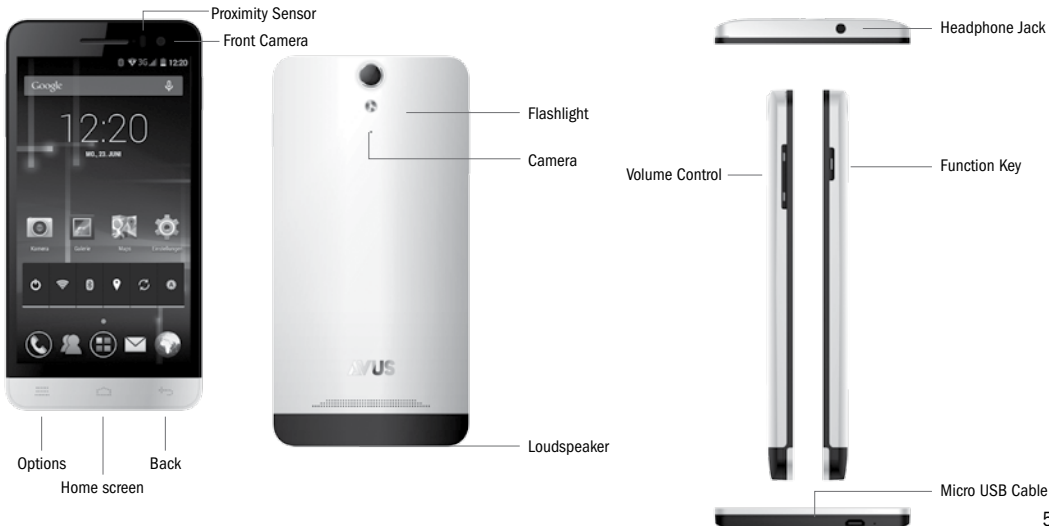

51

### 9 Function Description of the Keys and Display

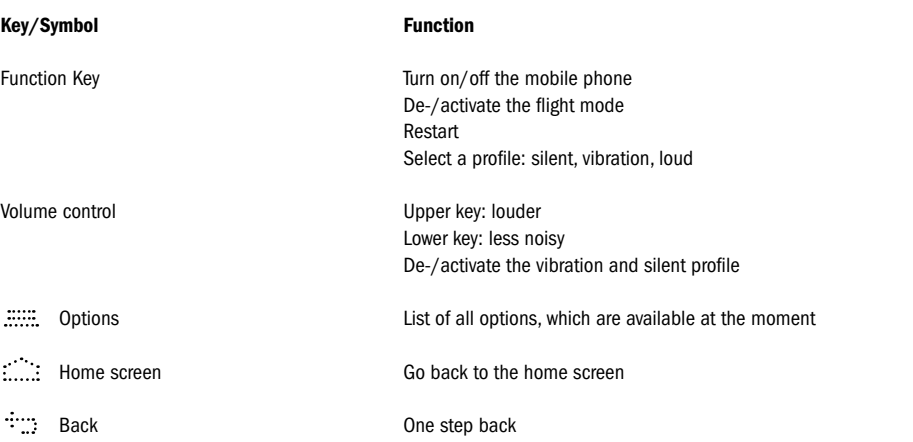

### FUNCTION DESCRIPTION OF THE KEYS AND DISPLAY 9

#### 9.1 Usage of the touch screen

To use the most functions of this mobile phone, you need to touch icons, items or the on-screen keyboard.

Touch and hold an icon, if you want to run a function (for example if you want to put an icon on the home screen in the next line). You can change the background image by touching the background and after some seconds the menu will appear.

If you want to scroll for example, touch a point on the screen and push your finger in a specific direction. If you want to change between the menu pages, you have to wipe over the screen.

If you touch the screen with both fingers and contract or stretch them, you can use the zoom function (for example pictures, web pages or maps).

### 9 Function Description of the Keys and Display

#### 9.2 Un-/Lock the touch screen

- 1. You deactivate the standby, if you press the function key.
- 2. The AVUS logo will appear on the screen.
- 3. Touch this icon and remove it from the circle.
- 4. Press the function key again, if you want to lock the screen.

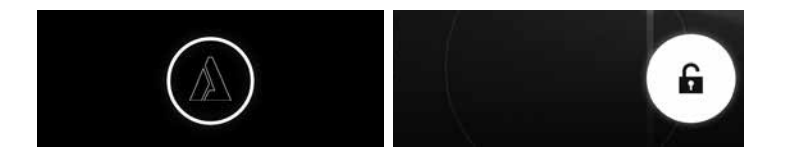

## PHONE 10 And the state of the state of the state of the state of the PHONE 10  $\,$

#### 10.1 Make a phone call

- 1. Insert the dialing code and the phone number.
- 2. Touch the handset's icon  $\ddot{\phantom{a}}$  , if you want to make a phone call (SIM1 or SIM2).
- 3. If the inserted number is not right, you can remove some digits by pressing the remove icon. If you press this symbol longer, you can delete all digits.
- 4. Touch the handset's icon in the red line, if you want to abort a phone call.

#### Emergency call

If you want to make an emergency call, please ensure that the mobile phone is turned on and the connection to the cellular network is active. Then insert a SOS number (for example "112") and press the handset's icon to make the emergency call.

Please note: You have inserted a valid SIM card. Even if you have inserted a valid SIM card, it could happen that your mobile phone is not connected to the cellular network.

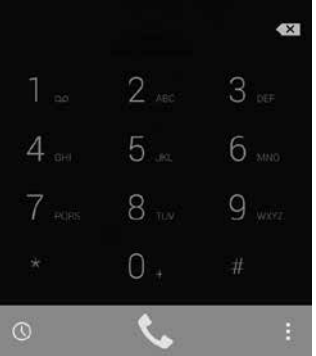

### 10 Phone

#### 10.2 Answer a call

- 1. Touch the handset's icon  $\blacktriangleright$ , when you get a phone call.
- 2. If you want to answer the call, pull the symbol to the right.
- 3. If you want to abort the call, pull the symbol to the left.
- 4. If you receive a phone call and if you are busy at the moment, you can send the calling party a short message. Pull the symbol to the icon of the speech bubble.

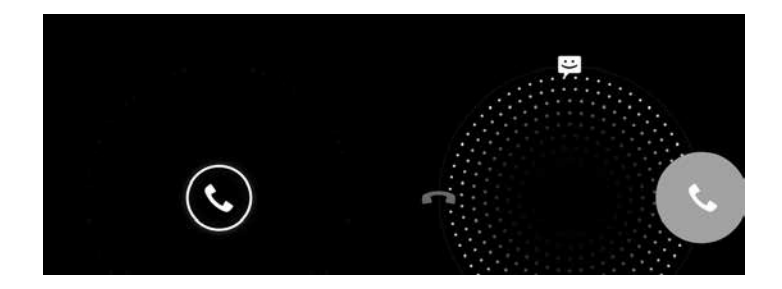

### $\sim$  Phone Call Log  $\sim$  11  $\sim$  Phone Call Log  $\sim$  11

- 1. Touch the icon on the left in the lower field of the on-screen keyboard. All calls will be shown.
- 2. You can choose between following displays: all, received, dialed and missed calls.
- 3. Touch the options icon for deleting the list of calls.

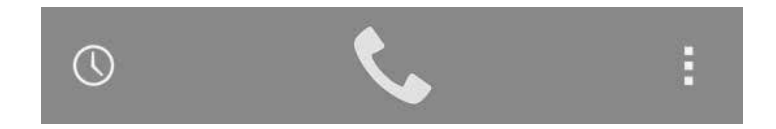

### 12 PEOPLE

- 1. Add a contact: Choose the app "People" and touch the icon  $\Box$  in the middle of the screen to add a new contact.
- 2. Search a contact: Touch the loupe to enter the name of the contact you are searching for.
- 3. If you want to call someone, touch the line of the contact and choose the number, which shall be called.

### 12 People MESSAGES 13 People Messages 13 People Messages 13

- 1. Write new SMS/MMS: Choose the app "Message" and touch the icon in the left corner of the screen to write a new message.
- 2. Add a contact and write the message. You can add multimedia data too (for example pictures).
- 3. If you want to send the message, touch the icon for sending.

Please note: If you want to write and send a MMS, you have to activate the data service.

Warning: Texting a MMS could bear to additional costs. Please contact your network operator and inform yourself about potential charges.

### 14 E-MAIL.

1. Write new e-mail: Choose the app "E-Mail"  $\leq$  and touch the icon in the right corner of the screen to write a new e-mail.

- 2. Add the receiver and write the message.
- 3. If you want to send the message, touch the icon for sending.

Please note: Before using the e-mail app you have to configure an account. An assistant helps you with the settings. If you have any questions regarding the required data, please contact the provider of your e-mail address.

Please note: If you want to write and send an e-mail, you have to activate the data service.

Warning: Texting an e-mail could bear to additional costs.

Please contact your network operator and inform yourself about potential charges.

## 14 e-mail multimedia 15 e-mail multimedia 15 e-mail multimedia 15 e-mail multimedia 15

#### 15.1 Bluetooth

You can use the Bluetooth function for sharing data (for example pictures) with another device. You can connect the mobile phone with your hands-free equipment too.

- 1. Touch the Bluetooth icon  $\mathcal{R}$  to activate the Bluetooth function.
- 2. If you open the app "Settings" (O), you find the menu item "Bluetooth". Go into this menu to run following actions:
	- Rename the mobile phone Visibility Paired devices Search devices

#### 15.2 Browser

- 1. Choose the icon "Browser" to surf on the internet.
- 2. In the upper line you can search for a word or phrase on Google. You can also enter a hyperlink to open a specific web page.

**Please note:** For using the browser you have to activate the data services or WLAN connection.

Warning: Using the data service could bear to additional costs. Please contact your network operator and inform yourself about potential charges.

### 15 multimedia

#### 15.3 Camera

Your mobile phone has two cameras: one on the front and one on the back. The back camera has 13 megapixels. The flashlight is also on the back side. The front camera has 5 megapixels.

- 1. Choose the camera icon  $\|\bigcirc\|$  for activating the camera function.
- 2. If you want to take a picture, touch the trigger symbol  $\mathbb{C}$ .
- 3. If you want to take a picture with the front camera, touch following icon
- 4. You can configure the flash light's settings: automatic, turn on/off.
- 5. Touch the symbol "Option" to configure the settings: scene mode, white balance, colour effect, etc. You can also de-/activate the face detection or self-timer.
- 6. You have the possibility to make a video. If you want to start the video recording, touch following icon  $\blacksquare$ . If you want to abort the video recording, touch this symbol  $\blacksquare$  again.
- 7. If you took a picture or made a video, you can share it for example via Bluetooth or MMS.

Please note: If your mobile phone does not have enough memory space, delete some pictures or insert an external memory card.

## 15 multimedia multimedia 15

### 15.4 Gallery

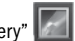

- 1. If you open the app "Gallery" , you will find all pictures or videos, which you have taken oder downloaded.
- 2. The pictures are arranged in albums (for example "Camera" or "Screenshot").
- 3. If you open an album, you can thumb through the pictures by wiping with the finger on the touch screen.
- 4. You have the possibility to edit the pictures or to set them as background or contact picture. Touch the icon "Option"  $\ldots$  to open this menu.
- 5. If you want to share a picture, touch the icon  $\leq$  in the right corner. You can choose between different communication channels like Bluetooth, MMS or e-mail.

#### 15.5 Videos

Touch the icon "Videos" for playing videos, which you have taken by yourself. You have also the possibility to share this video by touching following symbol  $\leq$ .

### 15.6 FM-Radio

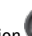

- 1. If you like to use the radio function , you have to plug in your headset with an antenna.
- 2. Touch following icon  $\blacksquare$  in the right corner, if you want to search a channel or activate the hands-free function.
- 3. With the control keys on the touch screen you can switch between the frequencies.

### 15 multimedia

#### 15.7 Downloads

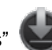

If you open the app "Downloads" , you will find all data, which you have downloaded (for example attachments, which you have received via e-mail). You can govern, share or delete the data.

### 15.8 File Manager

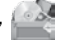

15.8 File Manager<br>If you open the app "File Manager" , you can govern your data. You can also peek how many memory space is left.

### 15 multimedia extra $\sim$  15 multimedia extra $\sim$  15  $\pm$  15  $\pm$  15  $\pm$  16  $\pm$  16  $\pm$  16  $\pm$  16  $\pm$

#### 16.1 Time and Alarm

Touch the app "Clock" . You have some different possibilities:

- 1. Touch the symbol  $\Box$  to define a wake-up time.
- 
- 2. Touch the symbol  $\mathbb{X}$  to define a countdown.
- 3. Touch the symbol to use the stop watch.
- 4. If you want to see the current times from different cities, touch the icon  $\bullet$  and choose the particular places.
- 5. To configure the general settings touch the icon  $\Box$ .

#### 16.2 Calender

- 1. Open the app "Calendar"
	-
- 2. Touch a certain day to add an appointment. If you touch the line with the starting time twice, a pop-up will appear and you can add a new entry.
- 3. Choose the symbol "Option" to define which calendars should be shown (for example Google Mail account)

### 16 extras

16.3 To Do Choose the symbol  $\Xi$  to add a new entry.

#### 16.4 Calculator

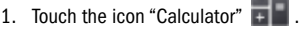

2. If you wipe to the right, more functions will be shown.

### 17 google play

The app "Google Play" is the virtual market place.

You can download apps, games, music or books.

### SETTINGS 18

For configuring and governing your mobile phone, choose the app "Settings" .  $\bullet$ 

#### 18.1 Wireless & Networks

In this menu you can configure the settings which deal with your SIM card. If you use two SIM cards for example, you can configure, which number you use to make a phone call or text a message. You can also de-/activate the data service.

This mobile phone is a dual SIM device. Both SIM cards can be active and in standby, which means that both numbers are reachable. Please note that the data service can only be active on one SIM card.

In this menu you can also configure the roaming settings.

Warning: If you are abroad, please contact your network operator and inform yourself about potential charges. In the menu "Mobile networks" you can define the access point names (APN). This data has to be correct and are necessary to get a successful mobile data connection. You get the data, which has to be added, from your network operator.

Warning: The usage of the mobile data service could bear to additional costs. Please contact your network operator and inform yourself about potential charges.

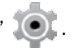

### 18 settings

#### 18.2 Device

In this menu you can de-/activate the user profiles like loud, silent, etc. Furthermore you can take a look how much memory space is left and request the battery status. In the menu "Apps" you find a list with all apps, which you have downloaded.

#### 18.3 Personal

You can configure the GPS settings in the menu "Location". If you want to use a navigation app for example, it is necessary to activate GPS. In the menu "Security" you can de-/activate the PIN code from your SIM card. You can also configure other security settings like the screen lock.

### Verweis auf EG-konformitätserklärung gemäSS Richtlinie 1999/5/EG (R&TTE)

#### reference to Declaration of Conformity in accordance with the Directive 1999/5/EC (R&TTE)

### 0700  $AVUS$  Type: A 84

Dieses Mobiltelefon ist zur Verwendung in allen GSM- und UMTS-Netzen innerhalb der EU geeignet. This mobile phone fits for a purpose in any GSM and UMTS cellular network all over the EU.

#### Verweis auf EG-Konformitätserklärung Reference to Declaration of Conformity

Hiermit erklärt TNS, dass sich das Gerät AVUS A84 in Übereinstimmung mit den grundlegenden Anforderungen und den übrigen einschlägigen Bestimmungen der Richtlinie 1999/5/EG befindet. Hereby TNS declares that the product AVUS A84 complies with the essential requirements and the other relevant provisions of the Directive 1999/5/EG.

 Manufacturer / Responsible person, adress: Hersteller / Verantwortliche Person, Anschrift:

 Wien/Vienna, 25.07.2014 Ort, Datum / Place, Date of issue

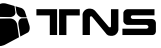

TNS Telecom Nescom Systemhaus GmbH Autokaderstraße 29/Bauteil 1/1. OG, A-1210 Wien

#### Martin Neugebauer, Geschäftsführer/CEO Name und Unterschrift / Name and signature

hughlow

Die vollständige EG-Konformitätserklärung steht zum Download zur Verfügung. The complete Declaration of Conformity is available for download on www.avus.cc FÜR DEN INHALT DIESES DOKUMENTS WIRD KEINE HAFTUNG ÜBER-NOMMEN. SOWEIT NICHT DURCH DAS ANWENDBARE RECHT VOR-GESCHRIEBEN, WIRD WEDER AUSDRÜCKLICH NOCH KONKLUDENT IRGENDEINE GARANTIE ODER GEWÄHRLEISTUNG FÜR DIE RICH-TIGKEIT, VERLÄSSLICHKEIT ODER DEN INHALT DIESES DOKUMENTS ÜBERNOMMEN, EINSCHLIESSLICH, ABER NICHT BESCHRÄNKT AUF DIE STILLSCHWEIGENDE GARANTIE DER MARKTTAUGLICHKEIT UND DER EIGNUNG FÜR EINEN BESTIMMTEN ZWECK. TNS BEHÄLT SICH DAS RECHT VOR, JEDERZEIT OHNE VORHERIGE ANKÜNDIGUNG ÄN-DERUNGEN AN DIESEM DOKUMENT VORZUNEHMEN ODER DAS DO-KUMENT ZURÜCKZUZIEHEN.

TO THE MAXIMUM EXTENT PERMITTED BY APPLICABLE LAW, UN-DER NO CIRCUMSTANCES SHALL AVUS OR ANY OF ITS LICENSORS BE RESPONSIBLE FOR ANY LOSS OF DATA OR INCOME OR ANY SPECIAL, INCIDENTAL, CONSEQUENTIAL OR INDIRECT DAMAGES HOWSOEVER CAUSED. THE CONTENTS OF THIS DOCUMENT ARE PROVIDED "AS IS". EXCEPT AS REQUIRED BY APPLICABLE LAW, NO WARRANTIES OF ANY KIND, EITHER EXPRESS OR IMPLIED, INCLUDING, BUT NOT LIMITED TO, THE IMPLIED WARRANTIES OF MERCHANTABILITY AND FITNESS FOR A PARTICULAR PURPOSE, ARE MADE IN RELATION TO THE ACCURACY, RELIABILITY OR CON-TENTS OF THIS DOCUMENT. TNS RESERVES THE RIGHT TO REVISE THIS DOCUMENT OR WITHDRAW IT AT ANY TIME WITHOUT PRIOR NOTICE.

© TNS, 07.2014